## Fichier:Best Mac AVI Trimmer to Trim AVI on Mac trim-avi mac.jpg

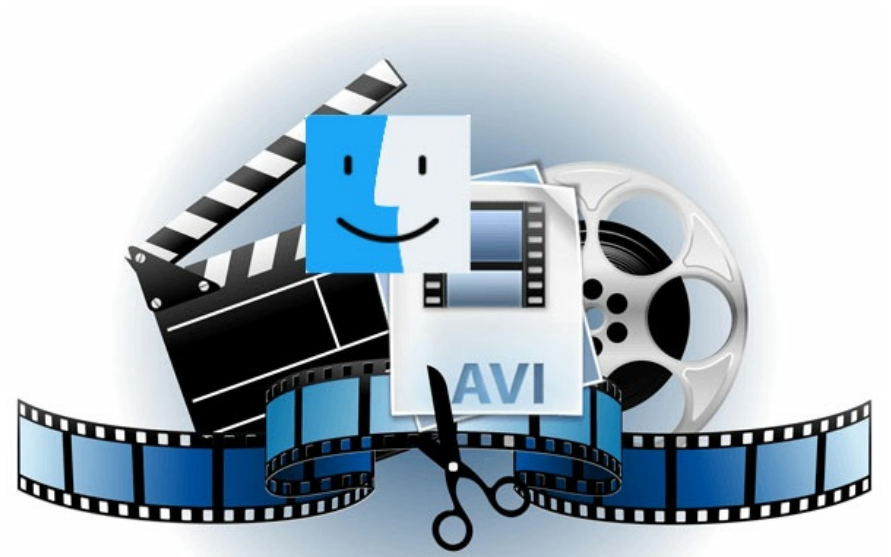

Pas de plus haute résolution disponible.

[Best\\_Mac\\_AVI\\_Trimmer\\_to\\_Trim\\_AVI\\_on\\_Mac\\_trim-avi-mac.jpg](https://wikifab.org/images/9/9f/Best_Mac_AVI_Trimmer_to_Trim_AVI_on_Mac_trim-avi-mac.jpg) (600 × 380 pixels, taille du fichier : 43 Kio, type MIME : image/jpeg) Best\_Mac\_AVI\_Trimmer\_to\_Trim\_AVI\_on\_Mac\_trim-avi-mac

## Historique du fichier

Cliquer sur une date et heure pour voir le fichier tel qu'il était à ce moment-là.

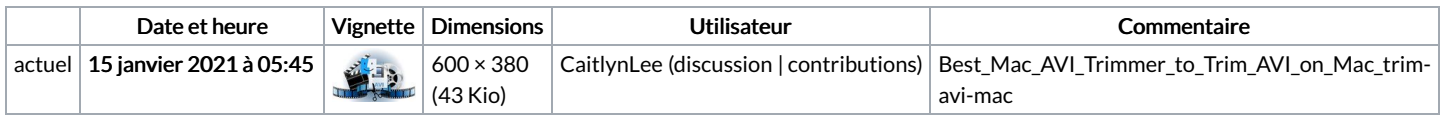

Vous ne pouvez pas remplacer ce fichier.

## Utilisation du fichier

La page suivante utilise ce fichier :

Best Mac AVI [Trimmer](https://wikifab.org/wiki/Best_Mac_AVI_Trimmer_to_Trim_AVI_on_Mac) to Trim AVI on Mac

## Métadonnées

Ce fichier contient des informations supplémentaires, probablement ajoutées par l'appareil photo numérique ou le numériseur utilisé pour le créer. Si le fichier a été modifié depuis son état original, certains détails peuvent ne pas refléter entièrement l'image modifiée.

Logiciel utilisé | Adobe Photoshop CS6 (Windows)